Обновлено 3 августа, 2022

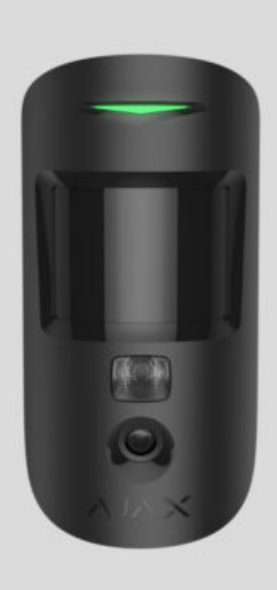

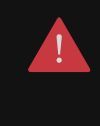

Для работы датчика необходим хаб.

[Список совместимых хабов и ретрансляторов](#page-1-0)

<span id="page-1-0"></span>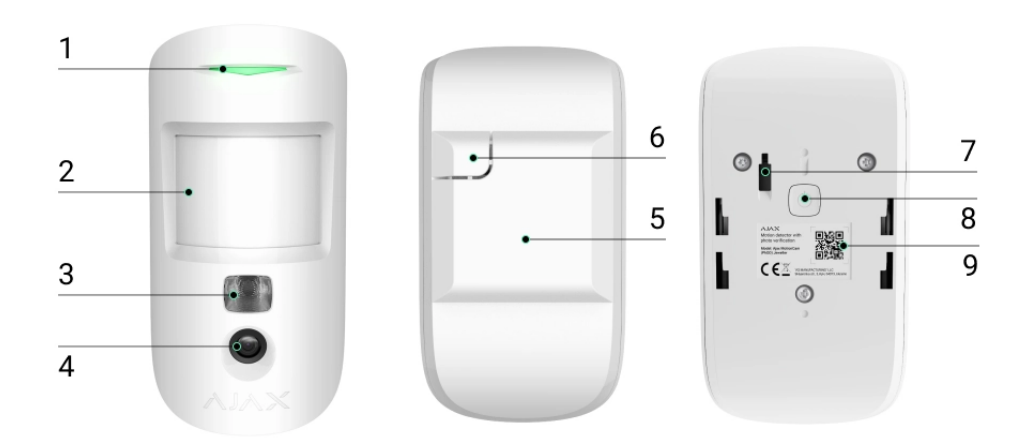

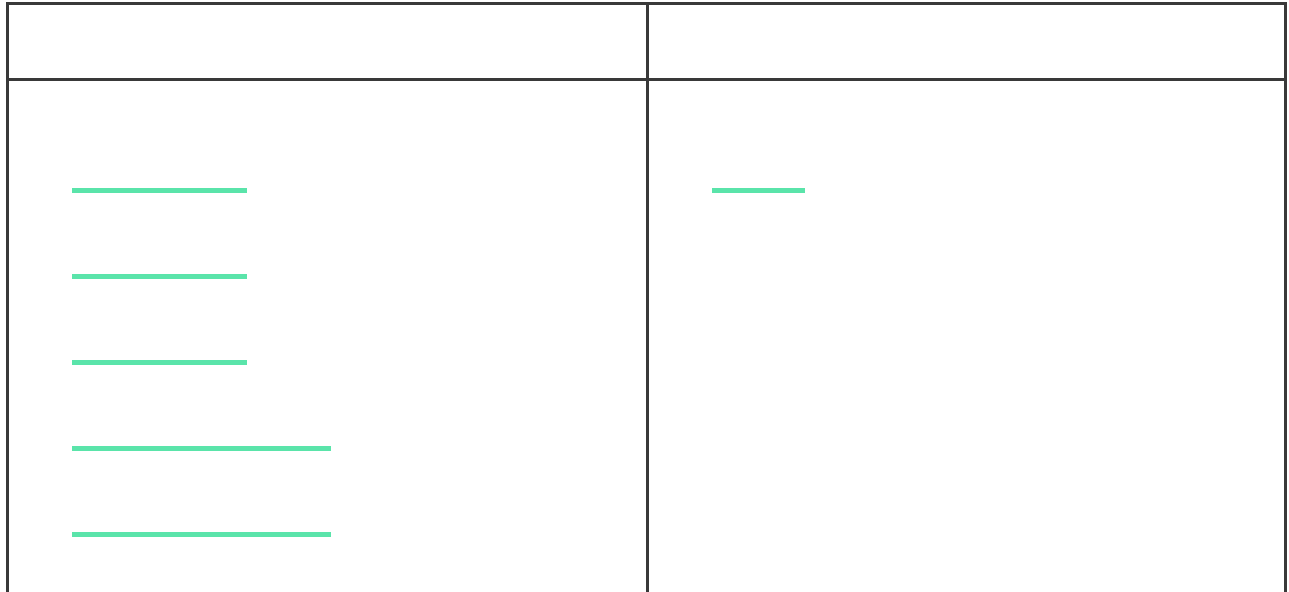

00:00 00:12

[Как Ajax сообщает пользователю о тревогах](https://support.ajax.systems/ru/how-ajax-send-alarms/) Узнать больше о датчиках движения Азия.<br>Податки

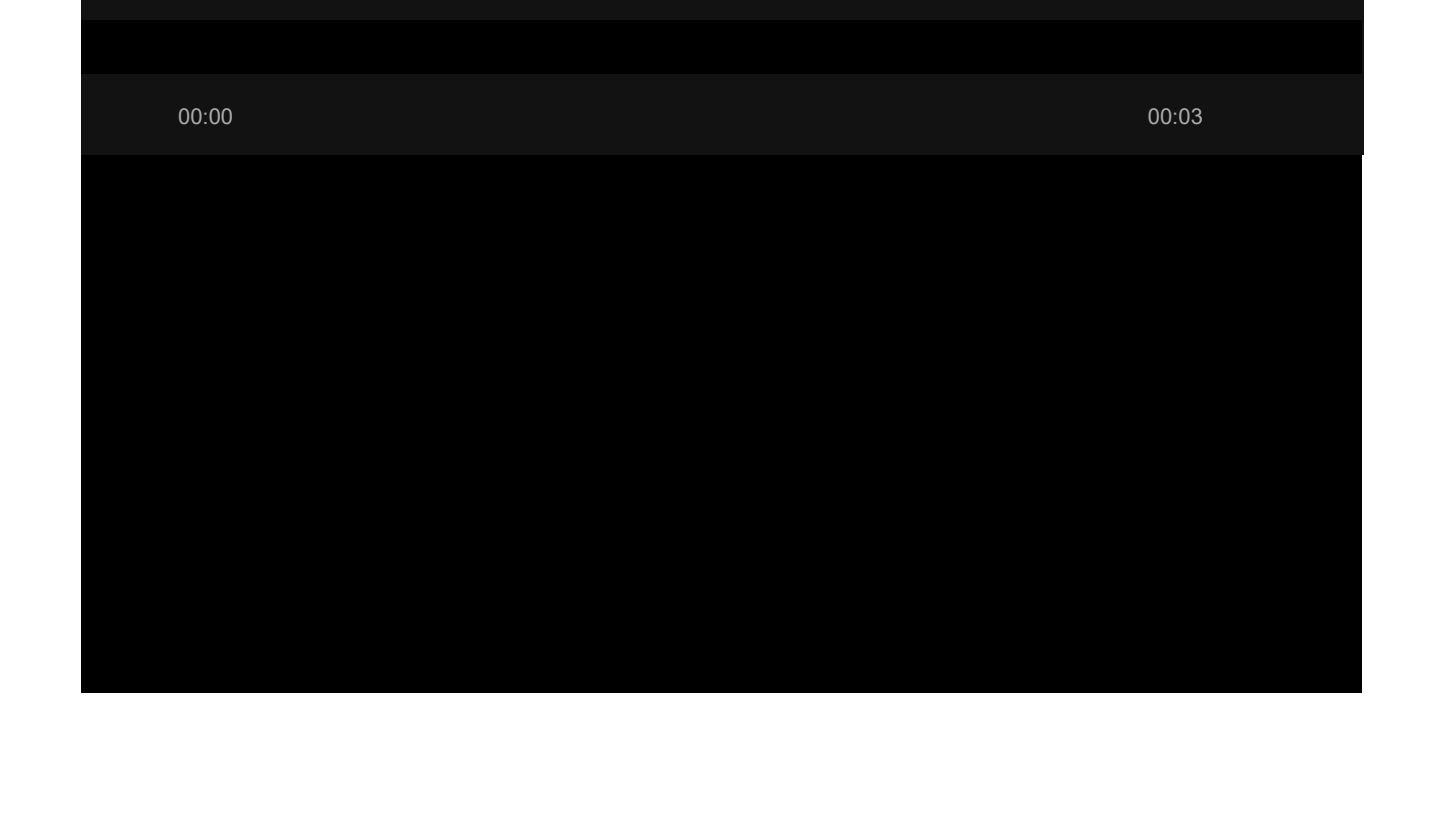

Датчик переходит в режим охраны не мгновенно. Время перехода в режим охраны зависит от двух факторов: задержки на выход (устанавливается в настройках датчика) и периода опроса хаб – датчик (настройки хаба, пункт **Jeweller**).

**T** 

В первом случае задержку устанавливает администратор или PRO-пользователь с правами администратора. Во втором случае задержка связана с тем, что хаб сообщает датчику о переходе в режим охраны не мгновенно, а в течение одного периода опроса.

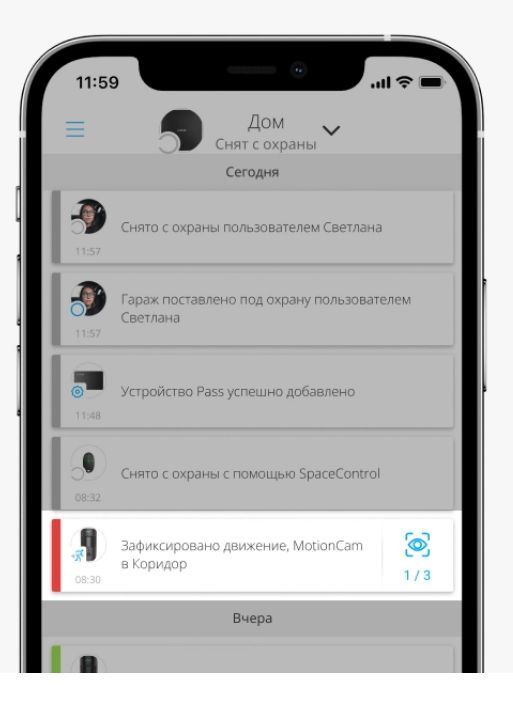

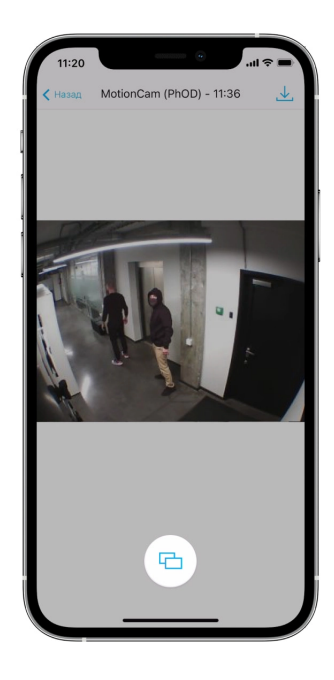

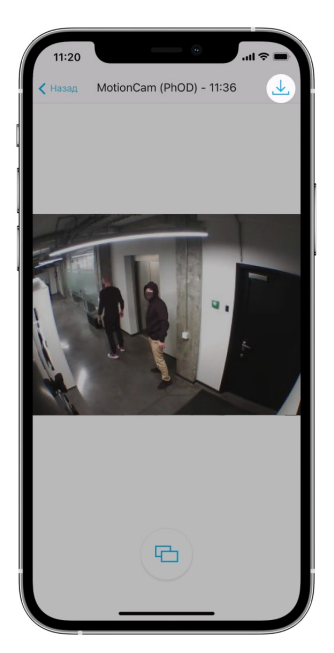

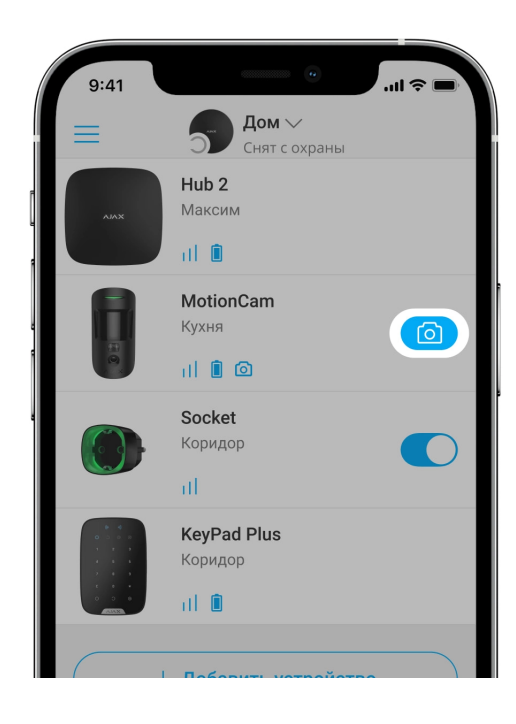

Фото по запросу не отправляется на пульт охранной компании.

 $\mathbf{I}$ 

ПользователиPRO Desktop могут делать и просматривать фото по запросу только с личной учётной записи, если администратор хаба предоставил им соответствующие права доступа. Съёмка и просмотр фото по запросу недоступны для профиля охранной компании в приложении PRO Desktop.

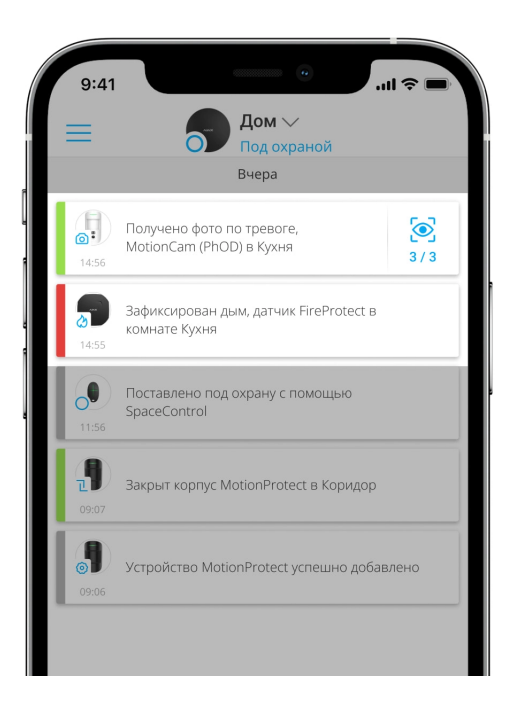

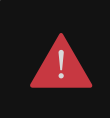

[Фото по сценарию не отправляются на ПЦН, если используется только](https://support.ajax.systems/ru/faqs/direct-connection/)  прямое подключение к пульту охранной компании.

[Больше о функции «Фото по сценарию»](https://support.ajax.systems/ru/photos-on-scenario/) «Фото по сценарию» «Фото по сценарию» «Фото по сценарию» «Фото по сценарию

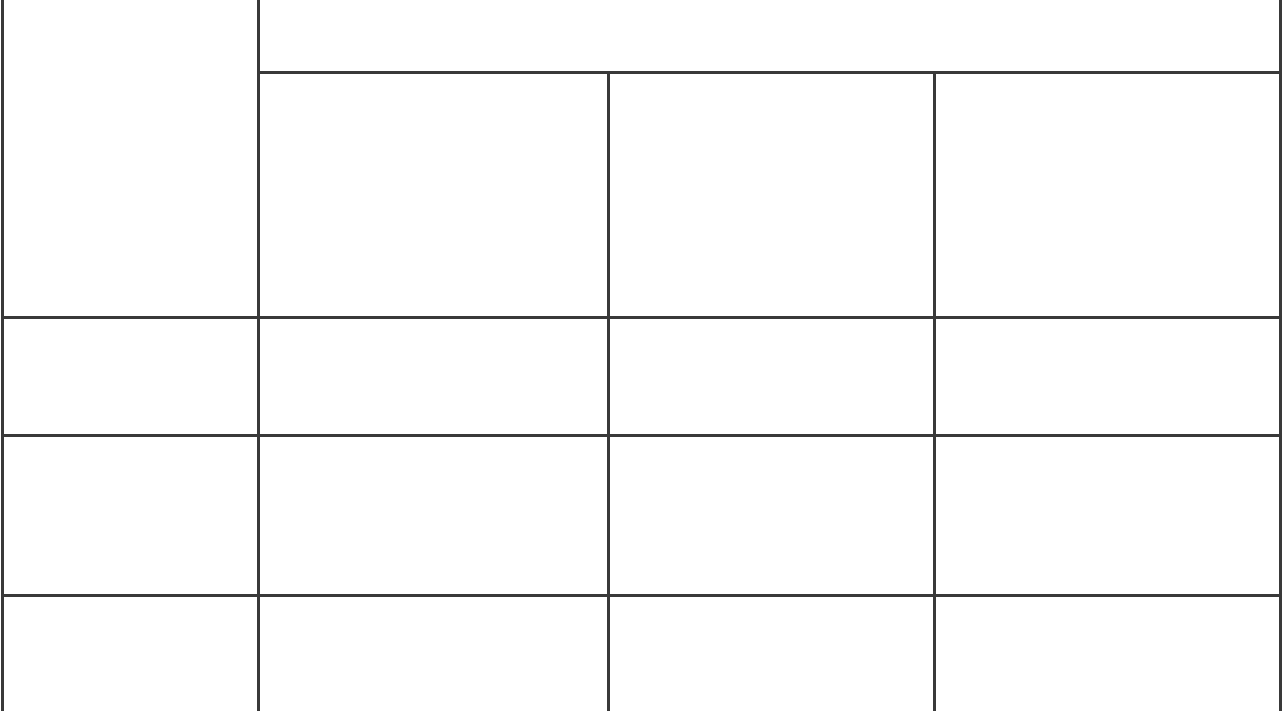

[Узнать больше](https://support.ajax.systems/ru/jeweller-radio-protocol/)

[Узнать больше о температурной компенсации](https://support.ajax.systems/ru/what-is-temperature-compensation/) от составительной компенсации от составительной компенсации от соста<br>При производительной компенсации от составительной компенсации от составительной компенсации от составительной

Фото по запросу не отправляется на пульт охранной компании.

ПользователиPRO Desktop могут делать и просматривать фото по запросу только с личной учётной записи, если администратор хаба предоставил им

 $\mathbf{d}$ 

соответствующие права доступа. Съёмка и просмотр фото по запросу недоступны для профиля охранной компании в приложении PRO Desktop.

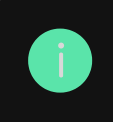

[Идентификатор и номер устройства можно узнать в его](#page-16-0)  состояниях в приложении . Ajax

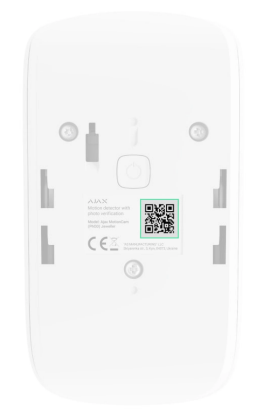

**2.** Перейдите во вкладку **Устройства** и нажмите **Добавить устройство**.

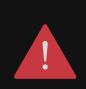

Чтобы MotionCam (PhOD) Jeweller подключился к хабу, датчик должен находиться на одном охраняемом объекте с системой (в зоне действия радиосети хаба). Для работы через ретранслятор радиосигнала ReX 2 сначала необходимо привязать датчик к хабу, после чего соединить его с ReX 2 в настройках ретранслятора.

[Как подключить устройство к ReX 2](https://support.ajax.systems/ru/manuals/rex-2/#block8)

<span id="page-14-0"></span>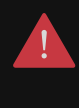

Хаб и устройство, работающие на разных частотах, несовместимы. Радиочастотный диапазон устройства зависит от региона продаж. Рекомендуем приобретать и использовать устройства Ajax в одном регионе. Уточнить диапазон рабочих радиочастот можно у службы технической поддержки.

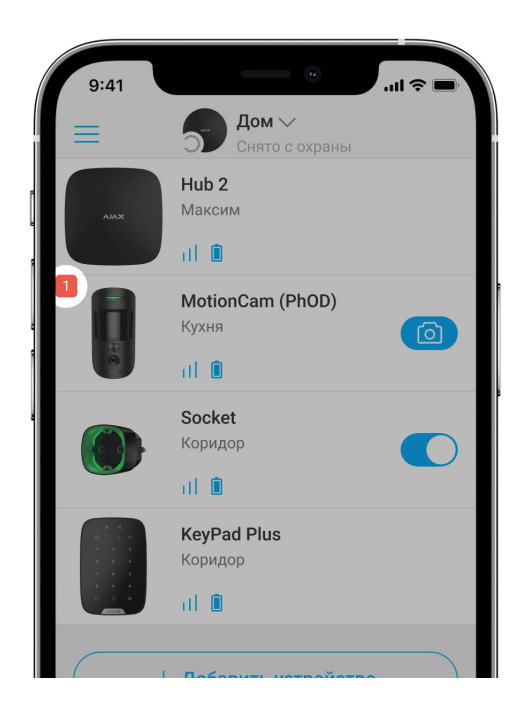

**Иконка Значение**  $\bar{\rm d}$  $\hat{\mathbf{I}}$  $\bigodot$  $\bigcirc$  $\overline{\text{24}}$  $\bigodot$  $\bigodot$  $\circledcirc$ 

Увидеть их можно в приложении Ajax во вкладке **Устройства** .

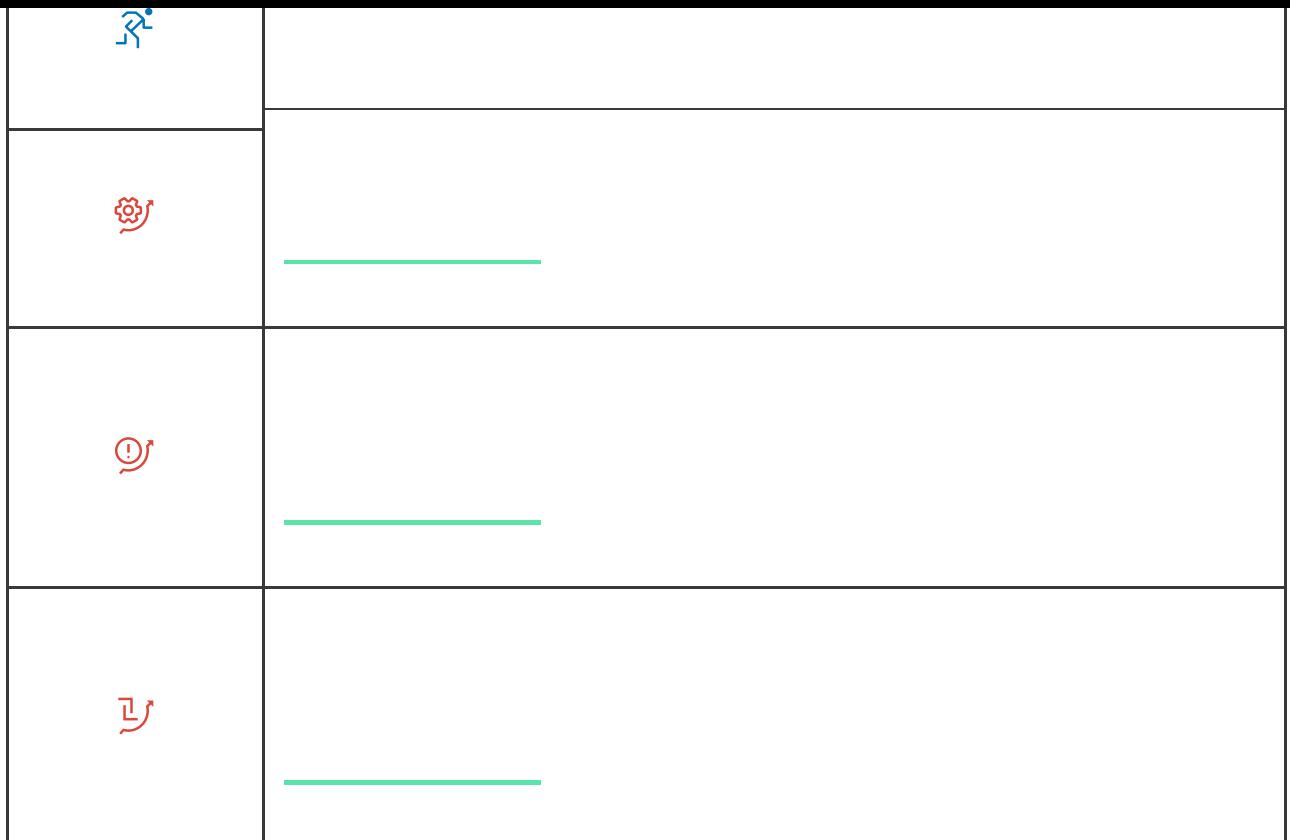

<span id="page-16-0"></span>**1.** Перейдите во вкладку **Устройства** .

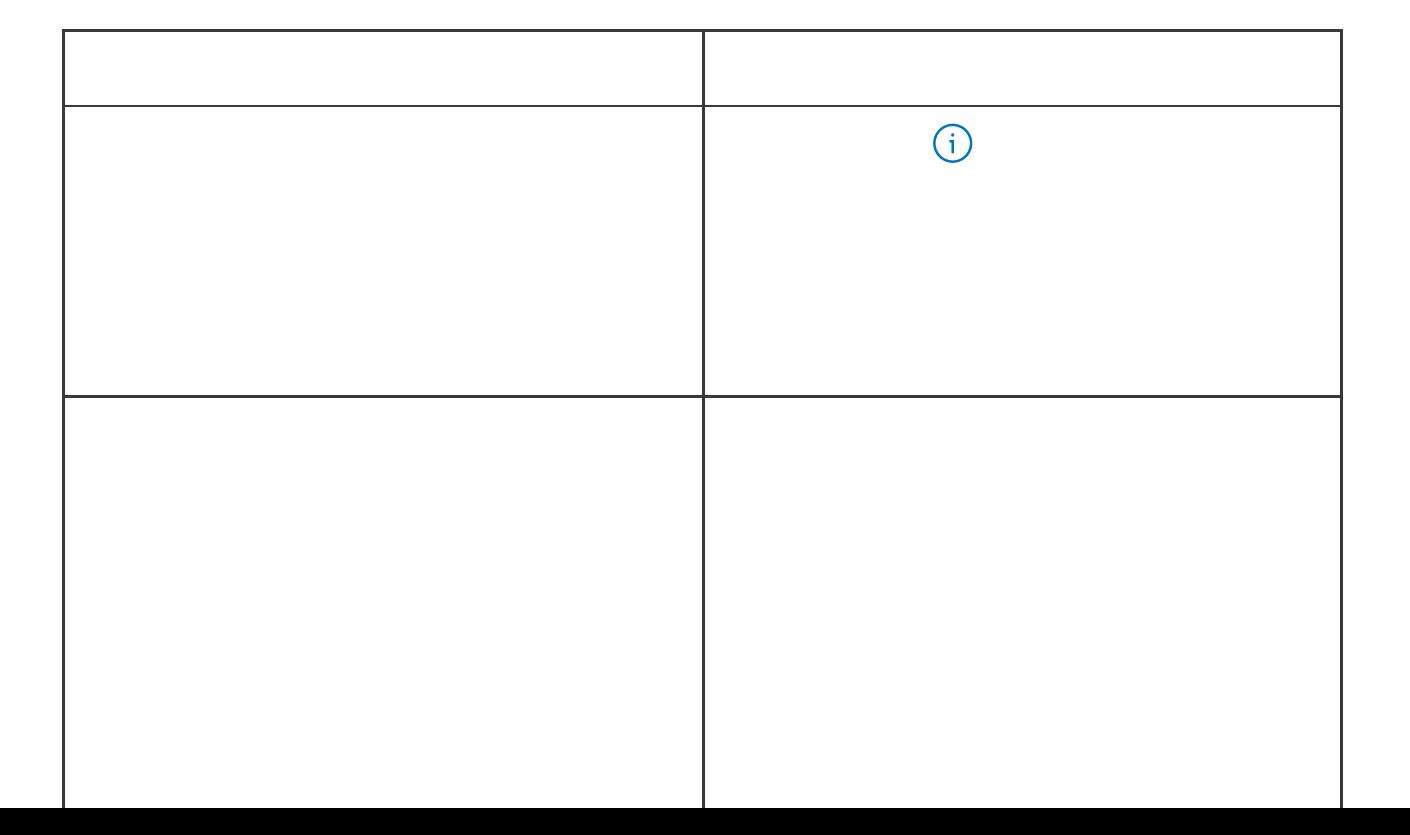

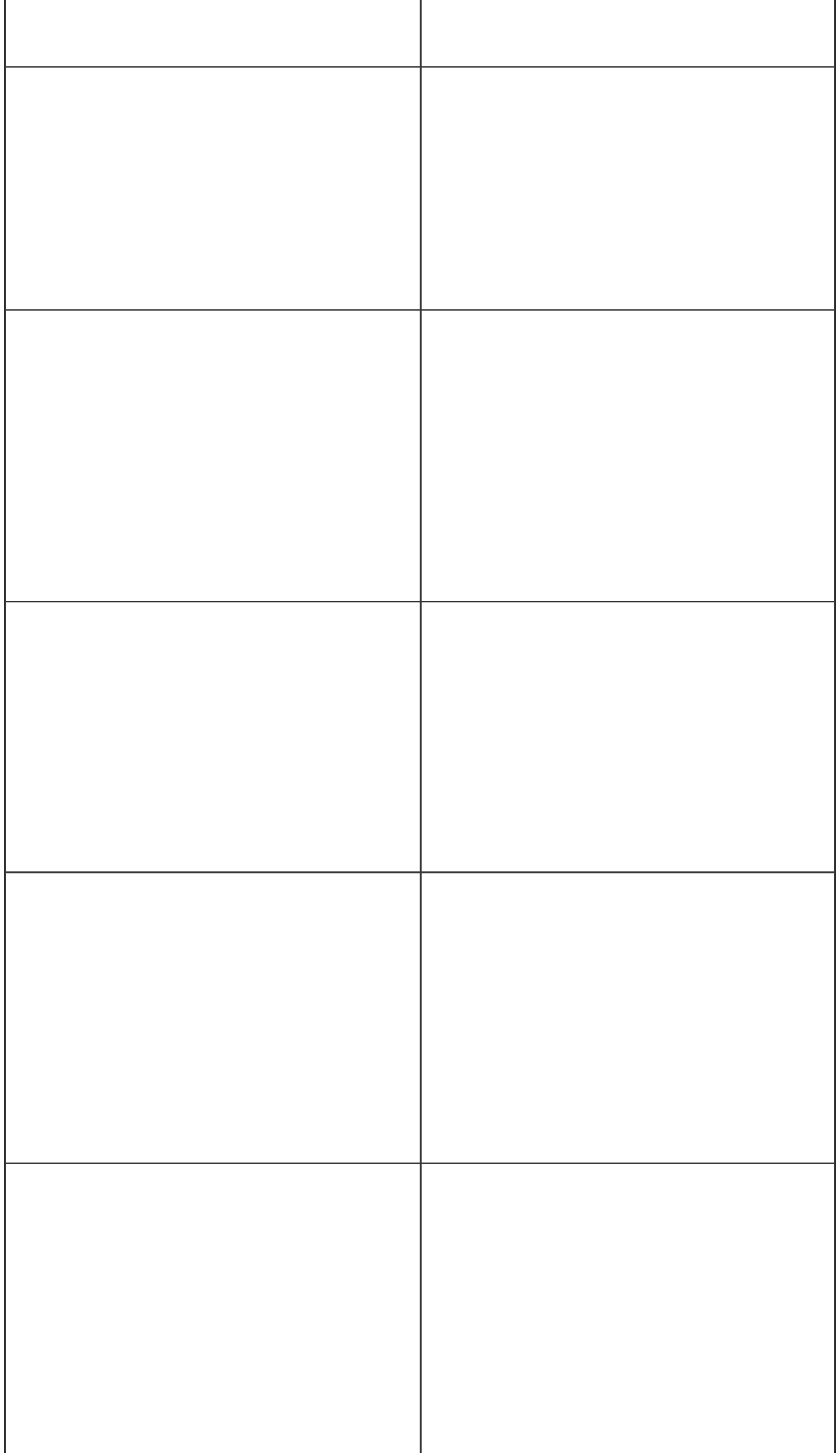

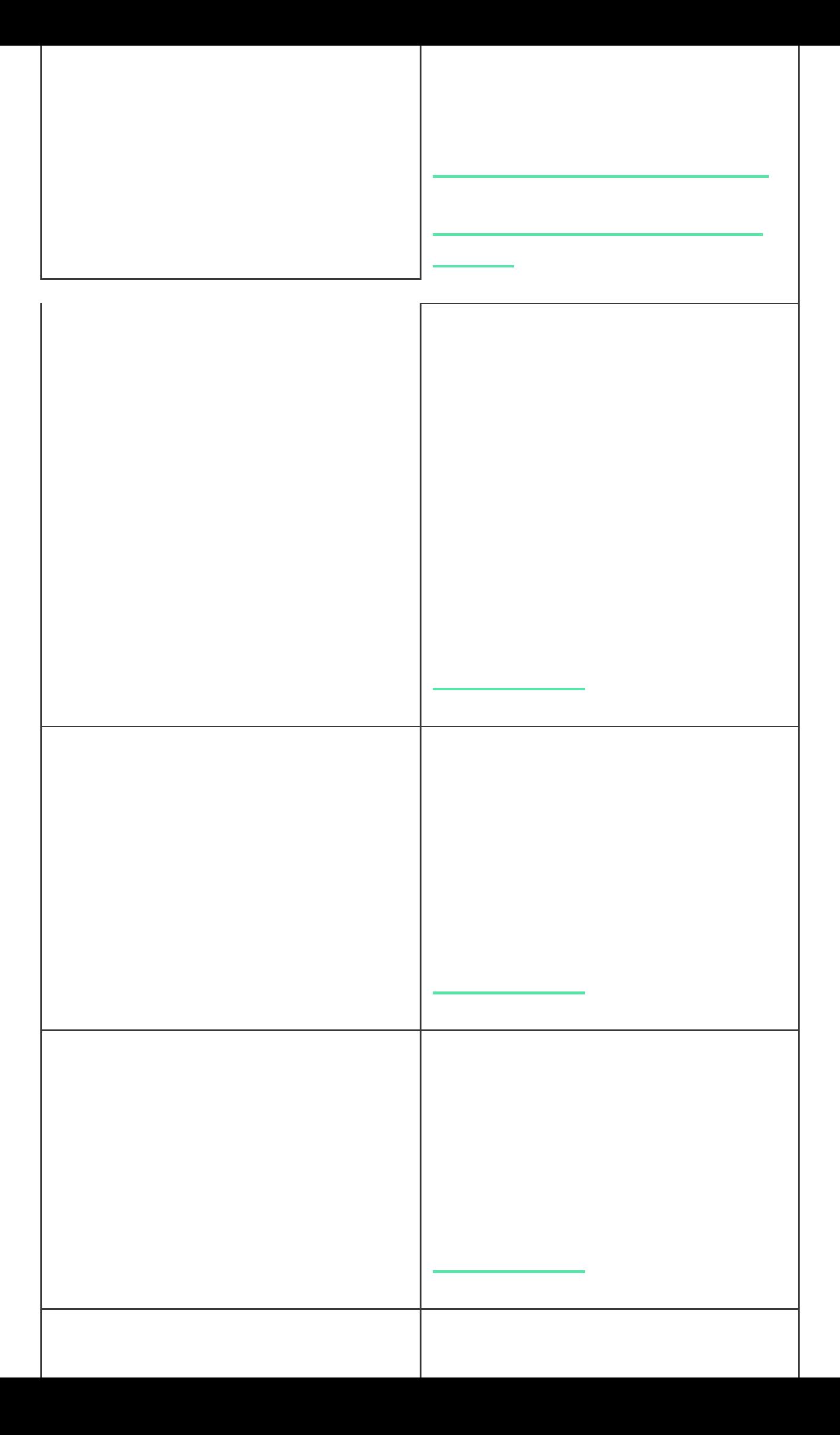

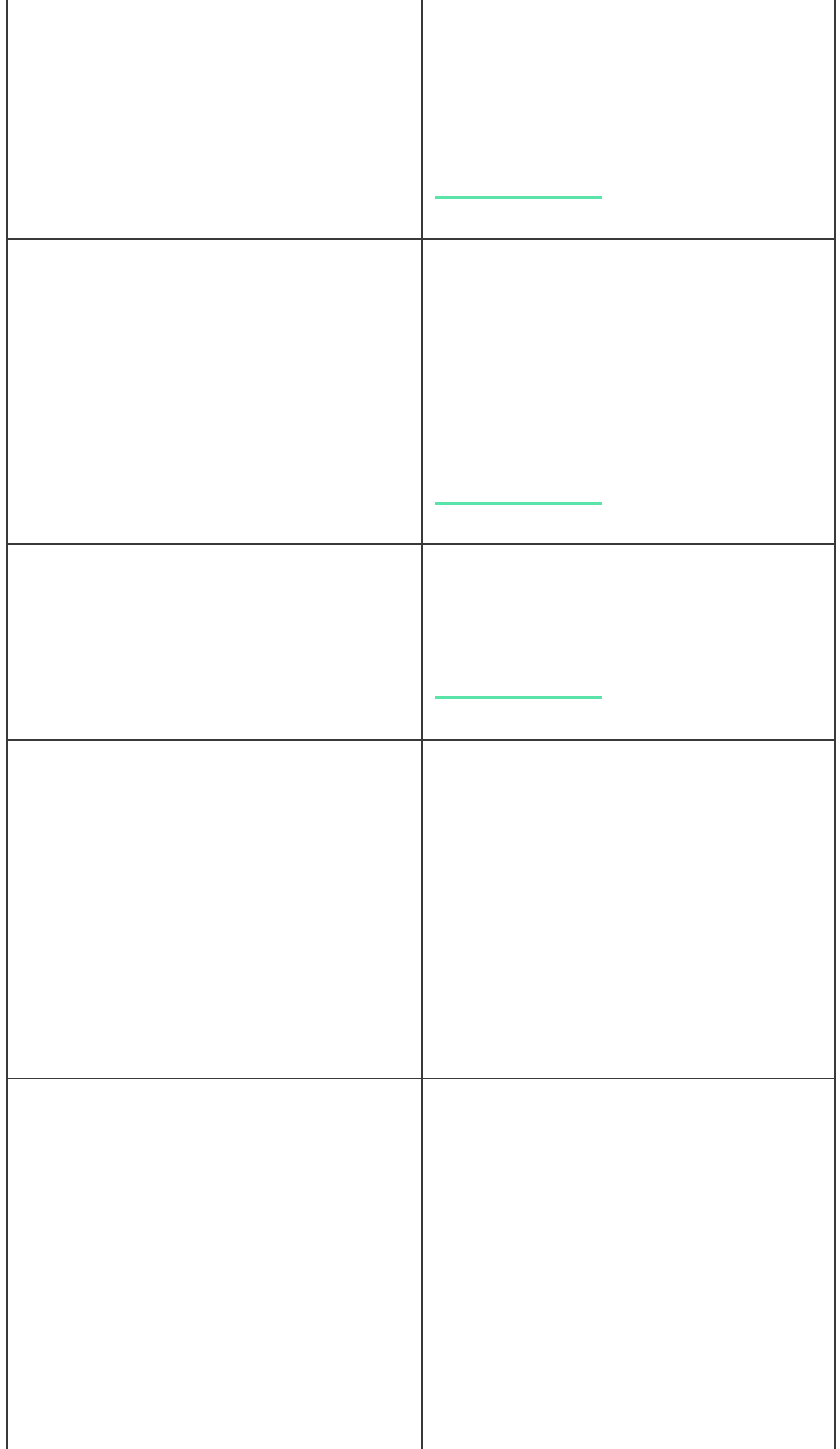

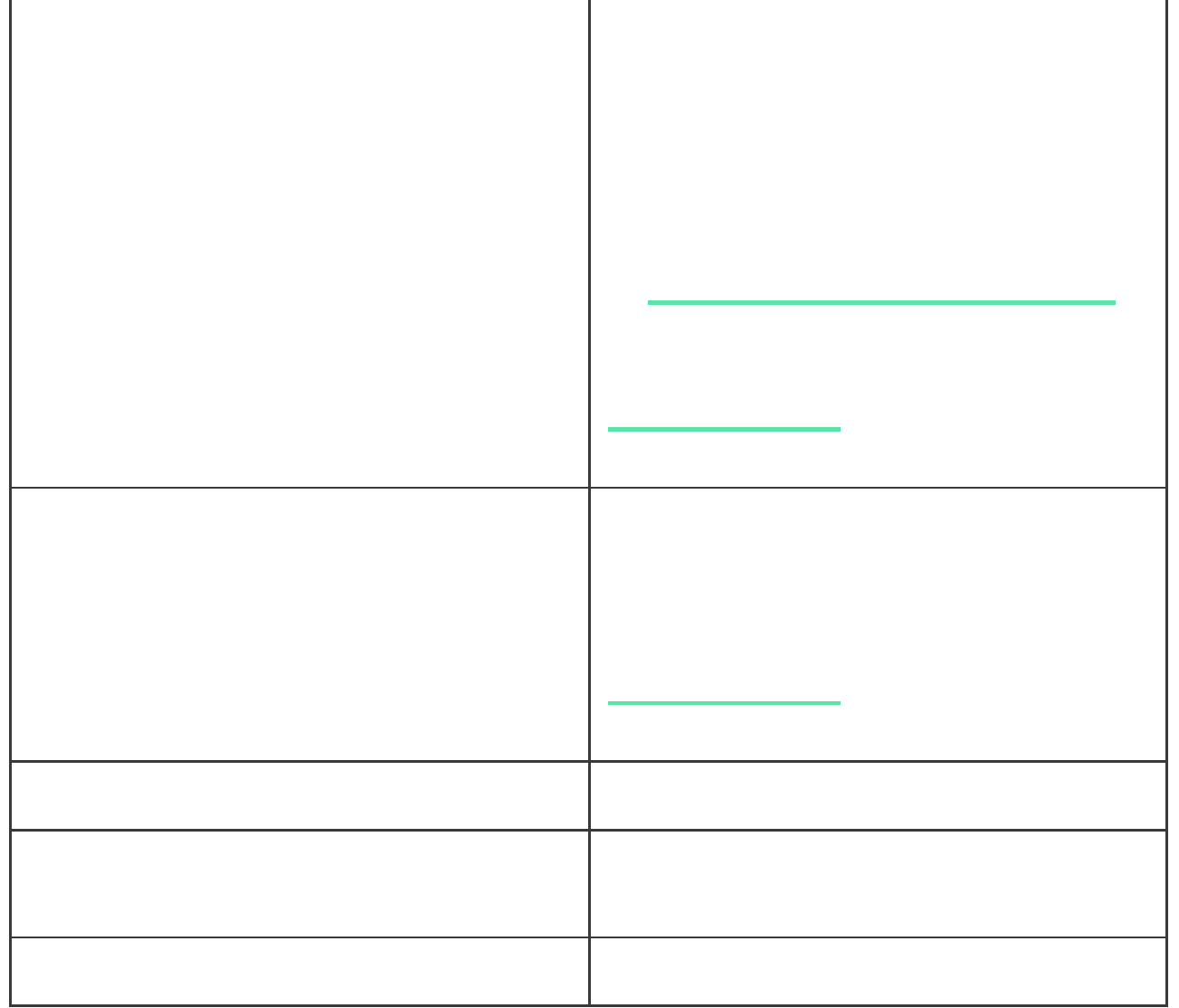

**1.** Перейдите во вкладку **Устройства** .

**3.** Перейдите в **Настройки**, нажав на иконку шестерёнки .

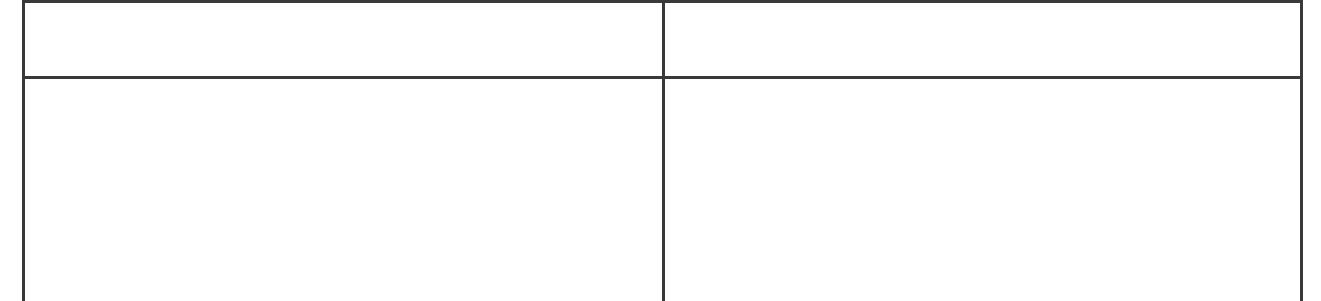

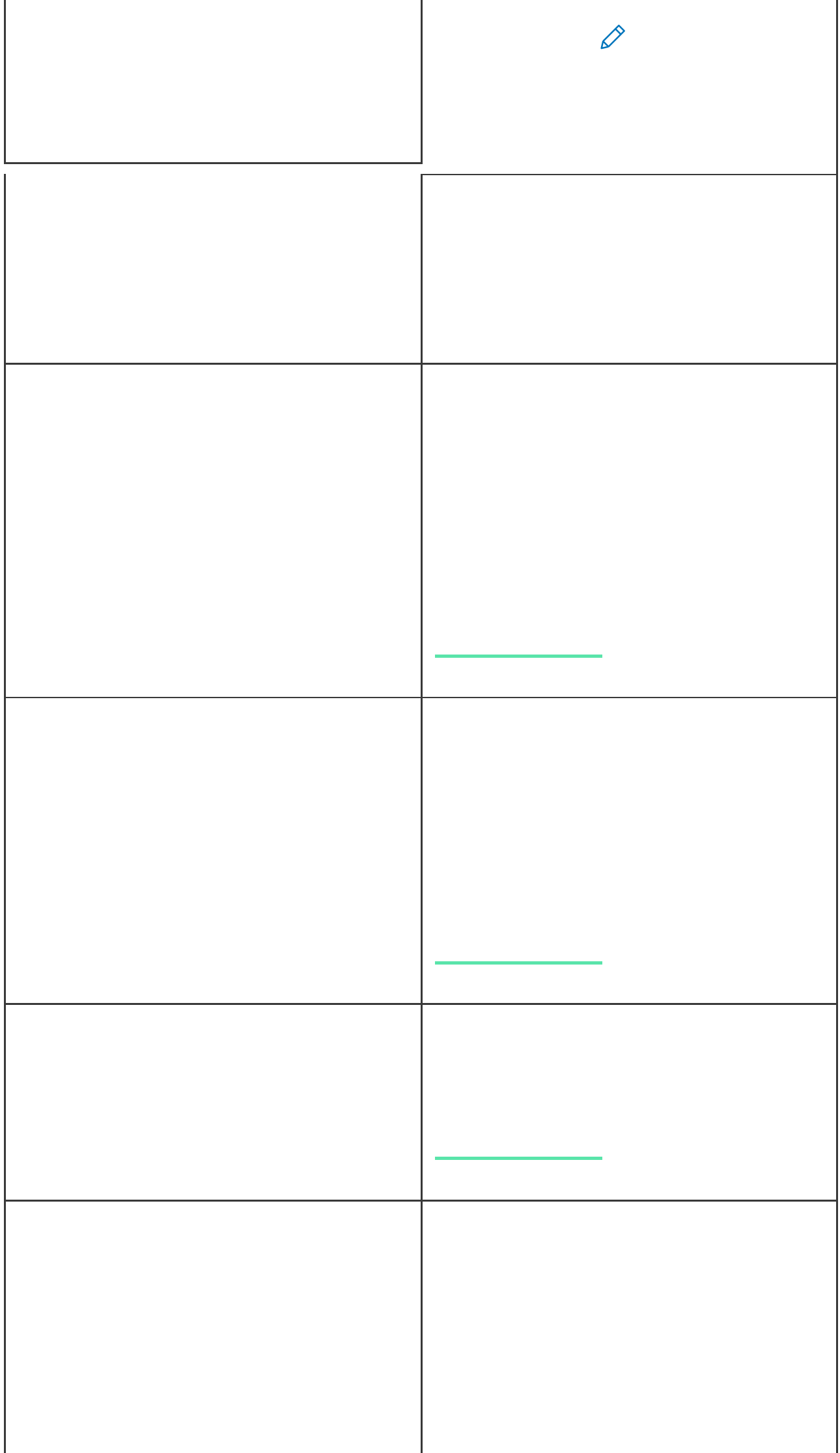

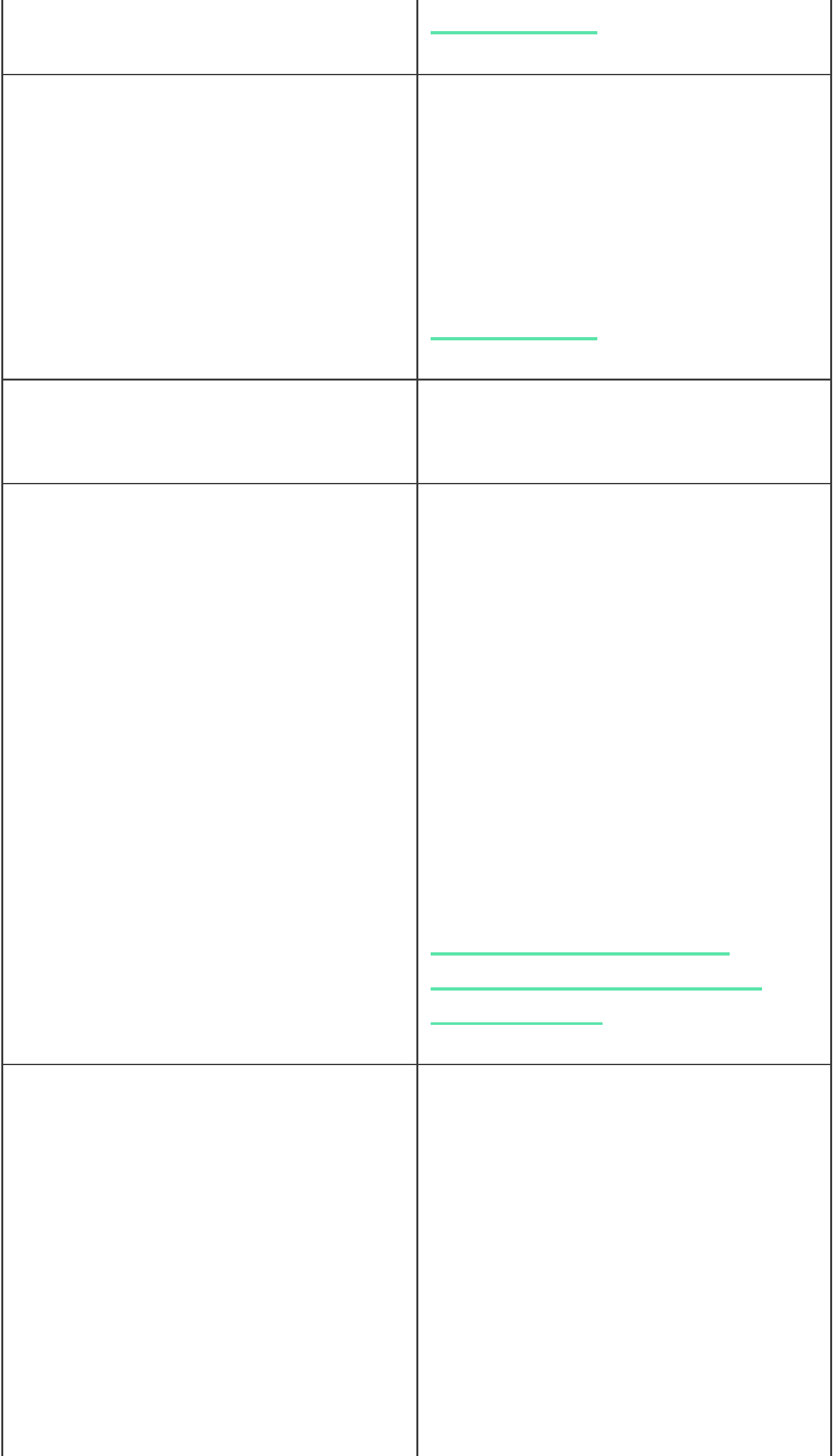

J.

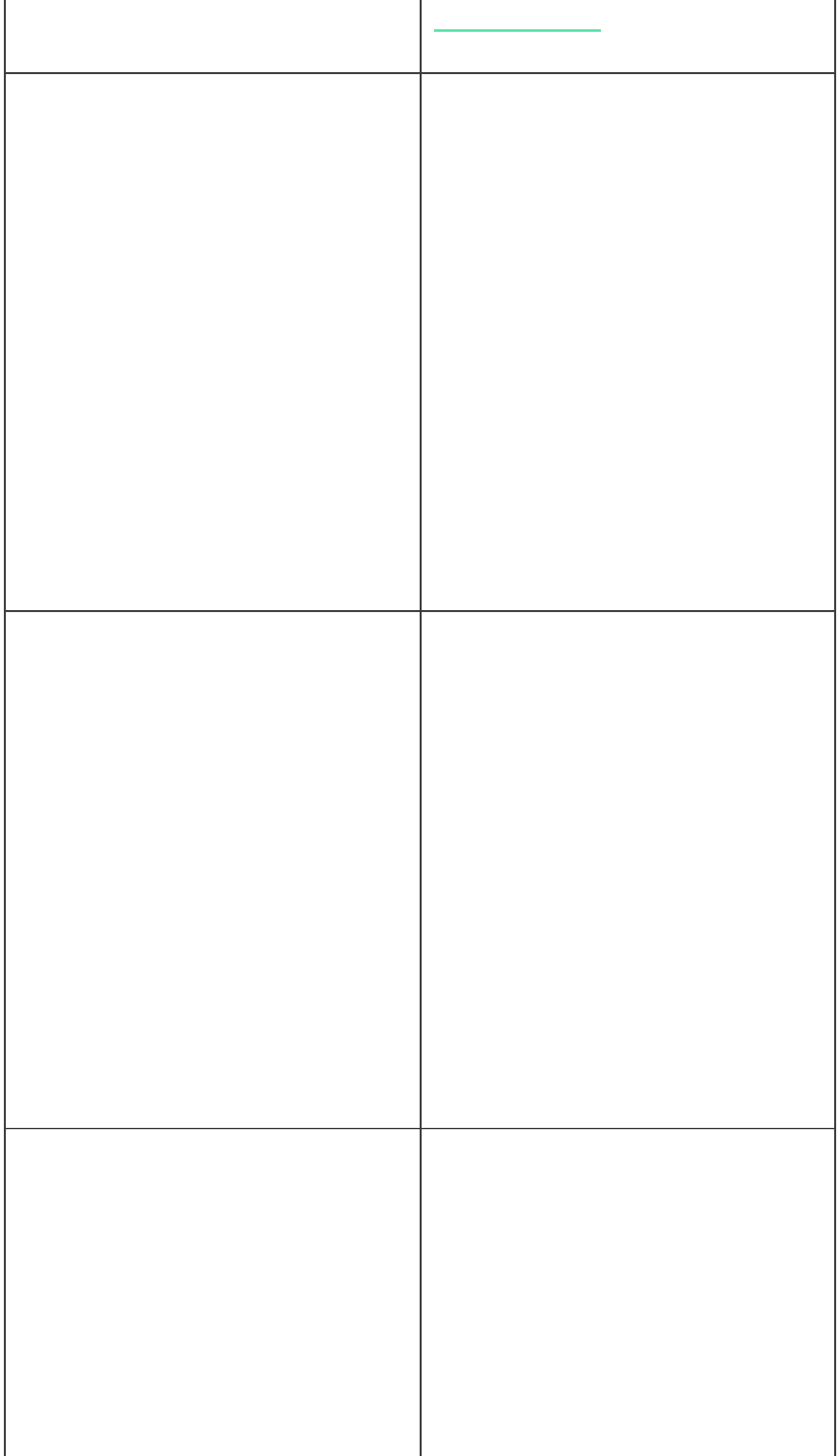

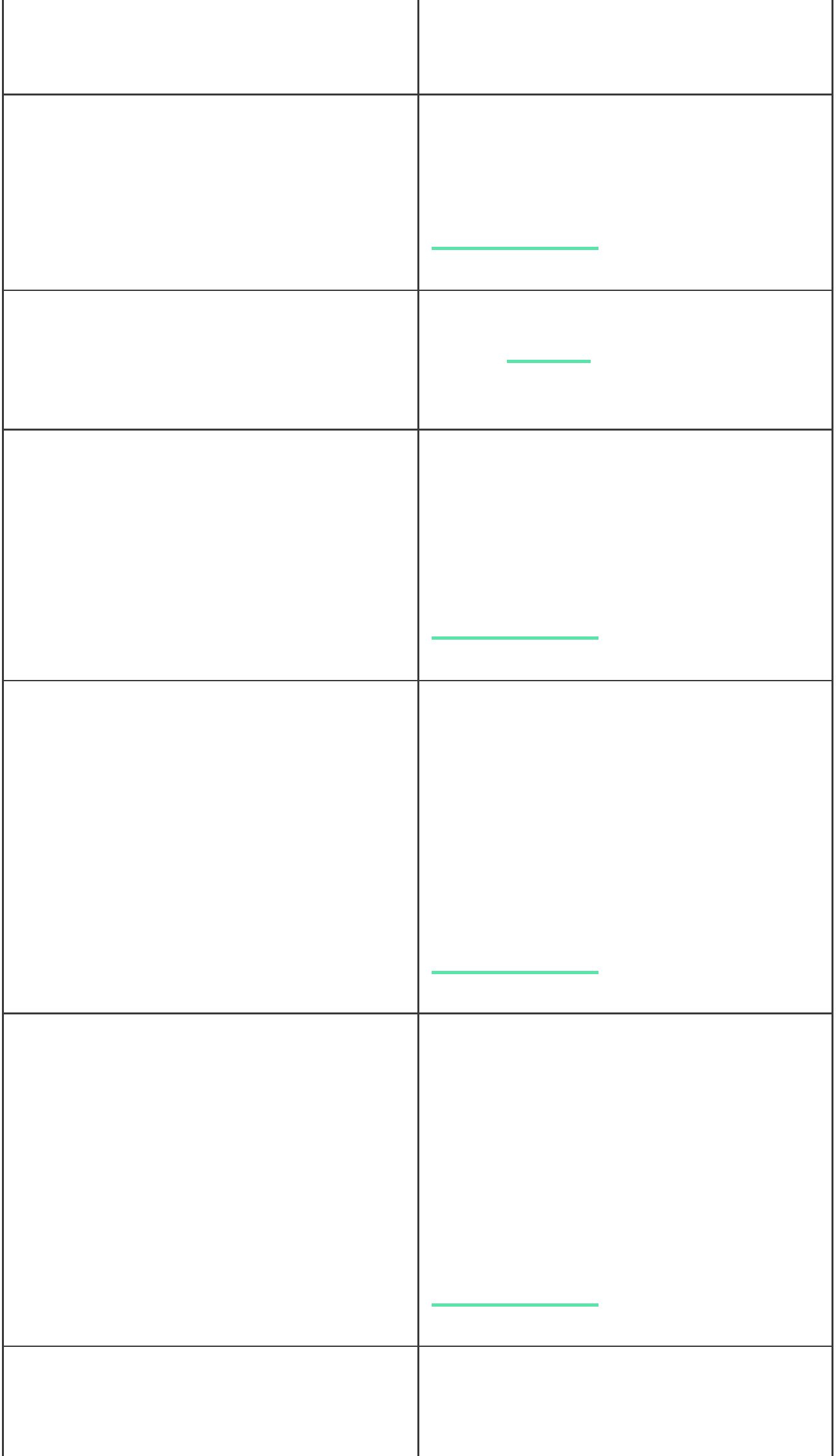

J.

<span id="page-25-0"></span>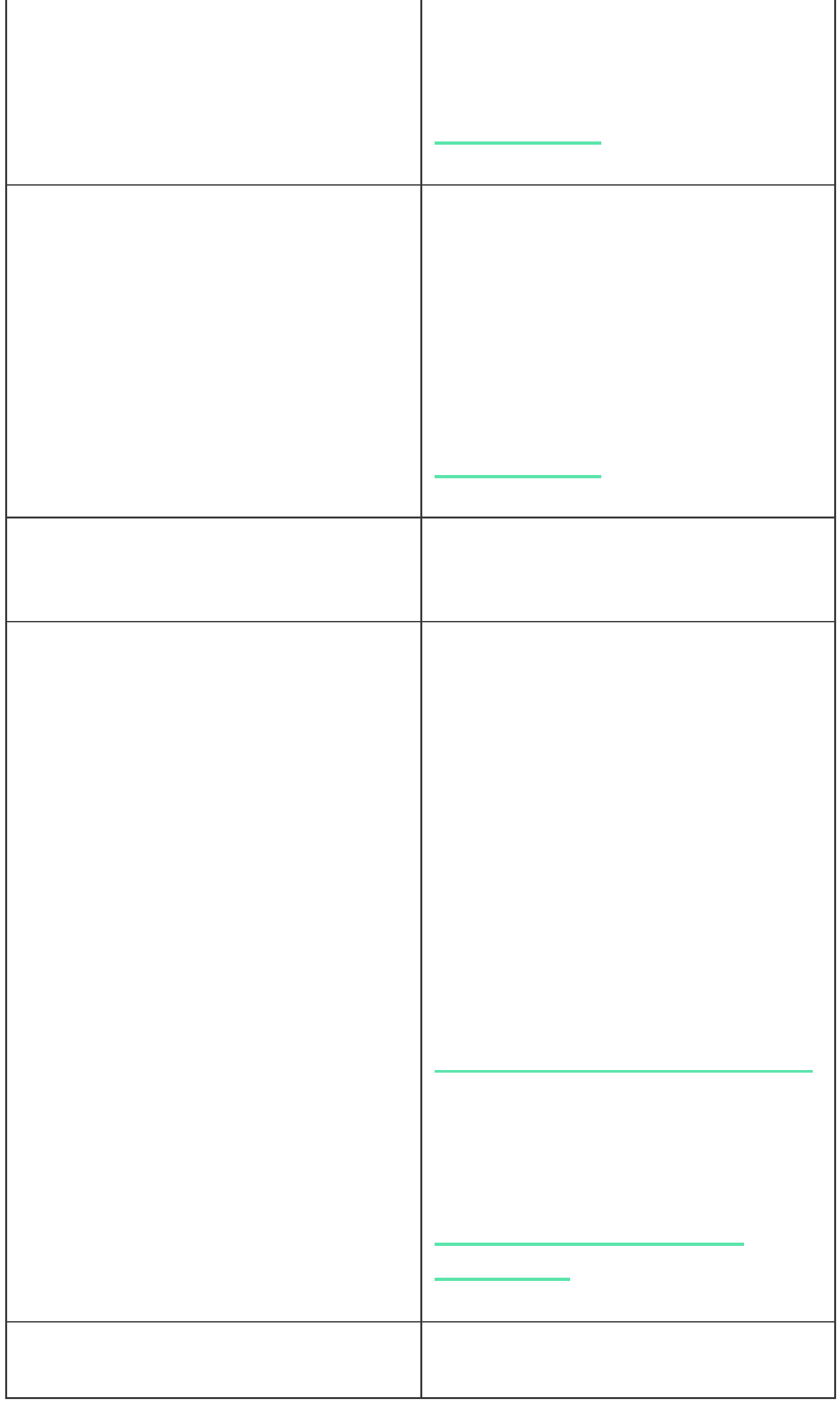

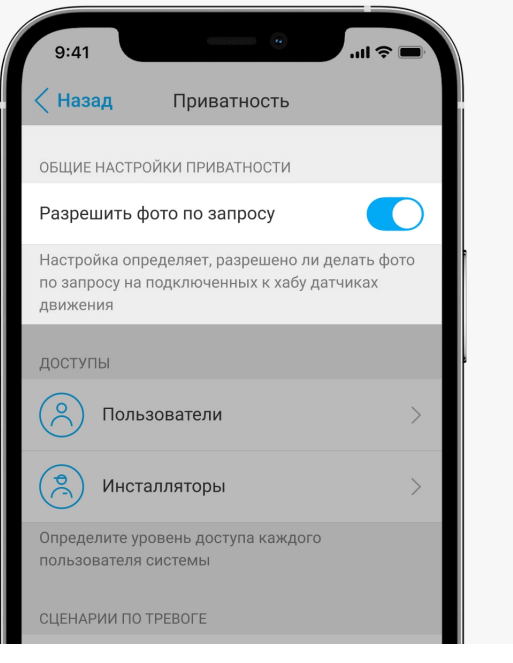

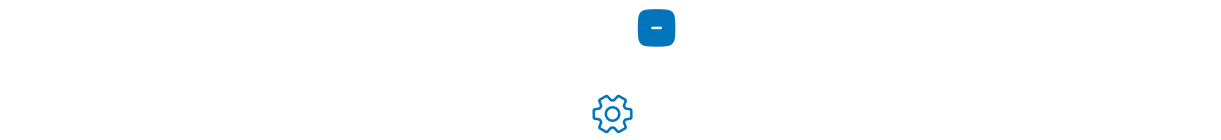

<span id="page-27-0"></span>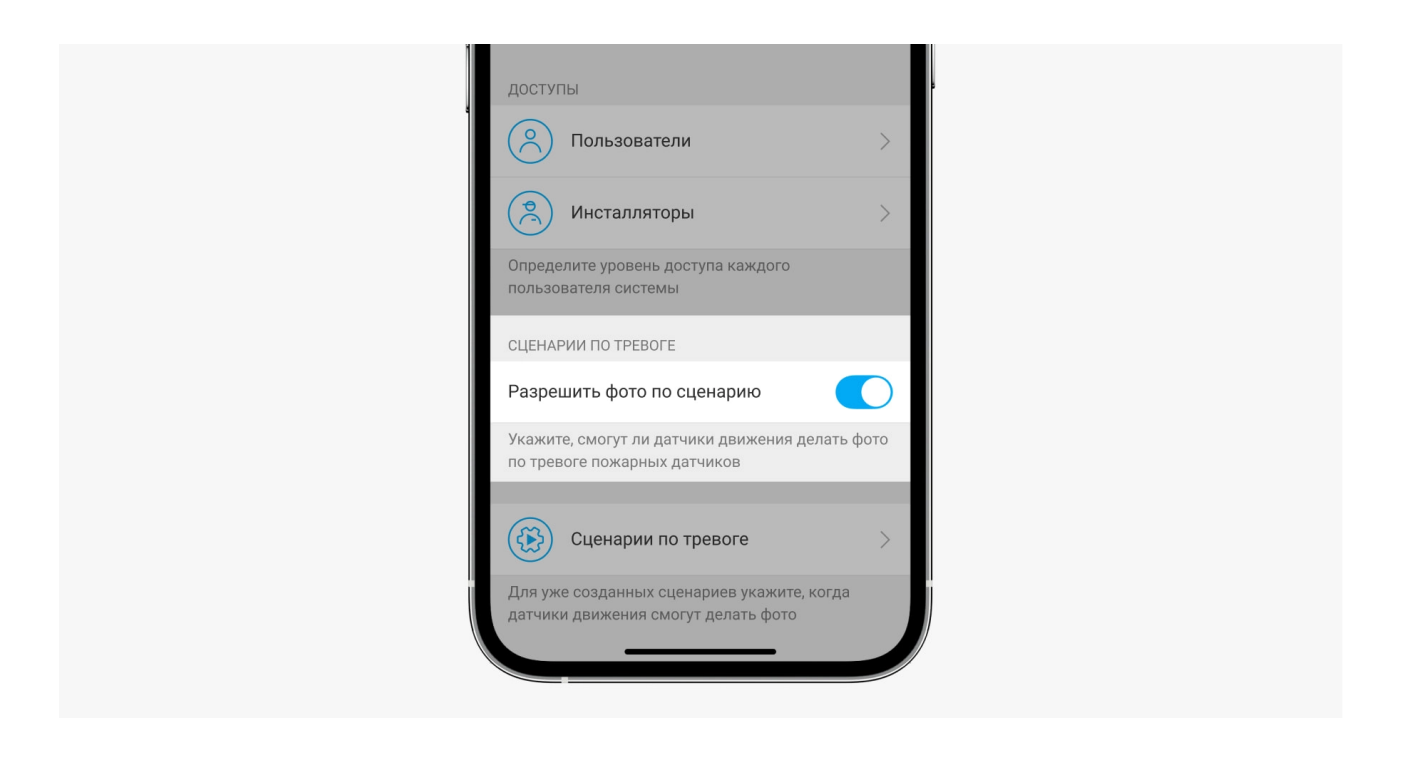

**2.** Перейдите во вкладку **Устройства** и выберите хаб.

**3.** Нажмите на иконку шестерёнки , чтобы перейти в **Настройки** хаба.

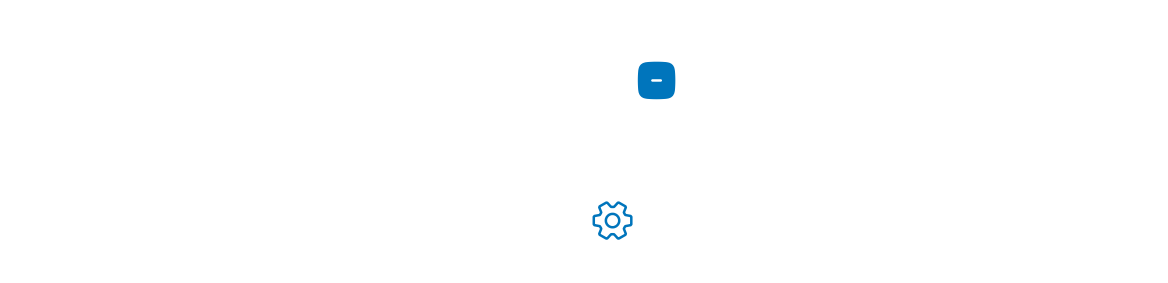

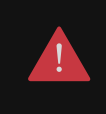

Сценарий не будет выполняться, если в настройках приватности (настройки хаба, пункт **Приватность**) отключена функция **Разрешить фото по сценарию**.

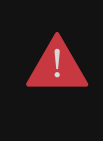

Временно отключённые (PhOD) датчики не могут делать фото по сценарию, а временно отключённые устройства не запускают сценарий по съёмке фото.

[Больше о временном отключении](https://support.ajax.systems/ru/how-to-deactivate-device/)

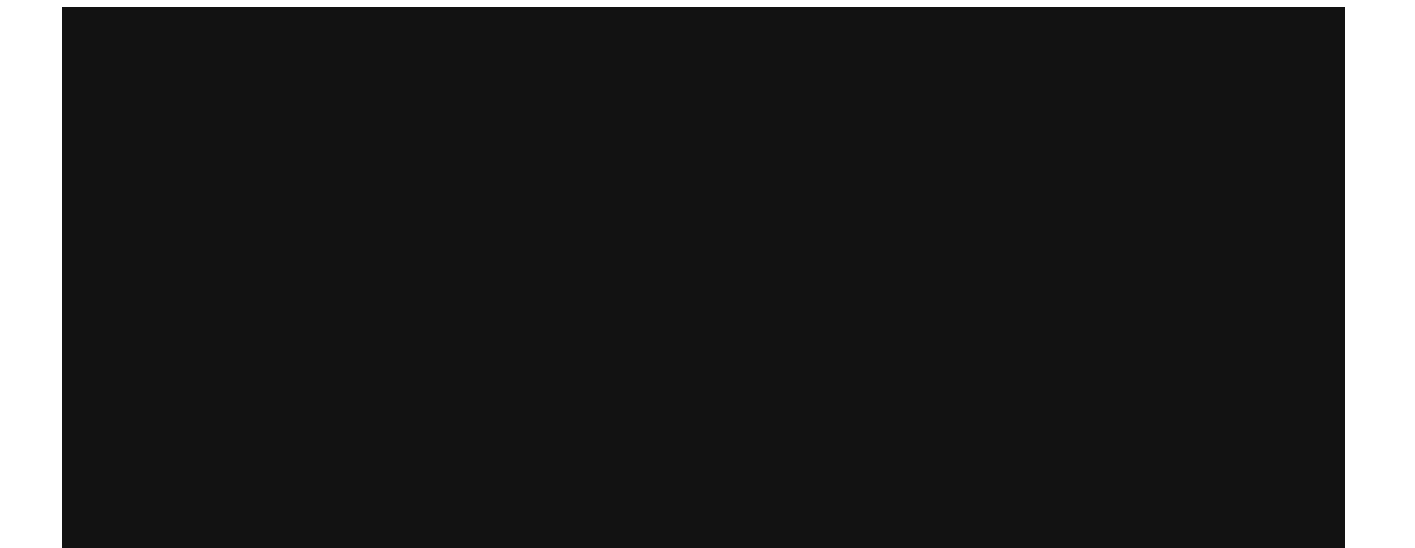

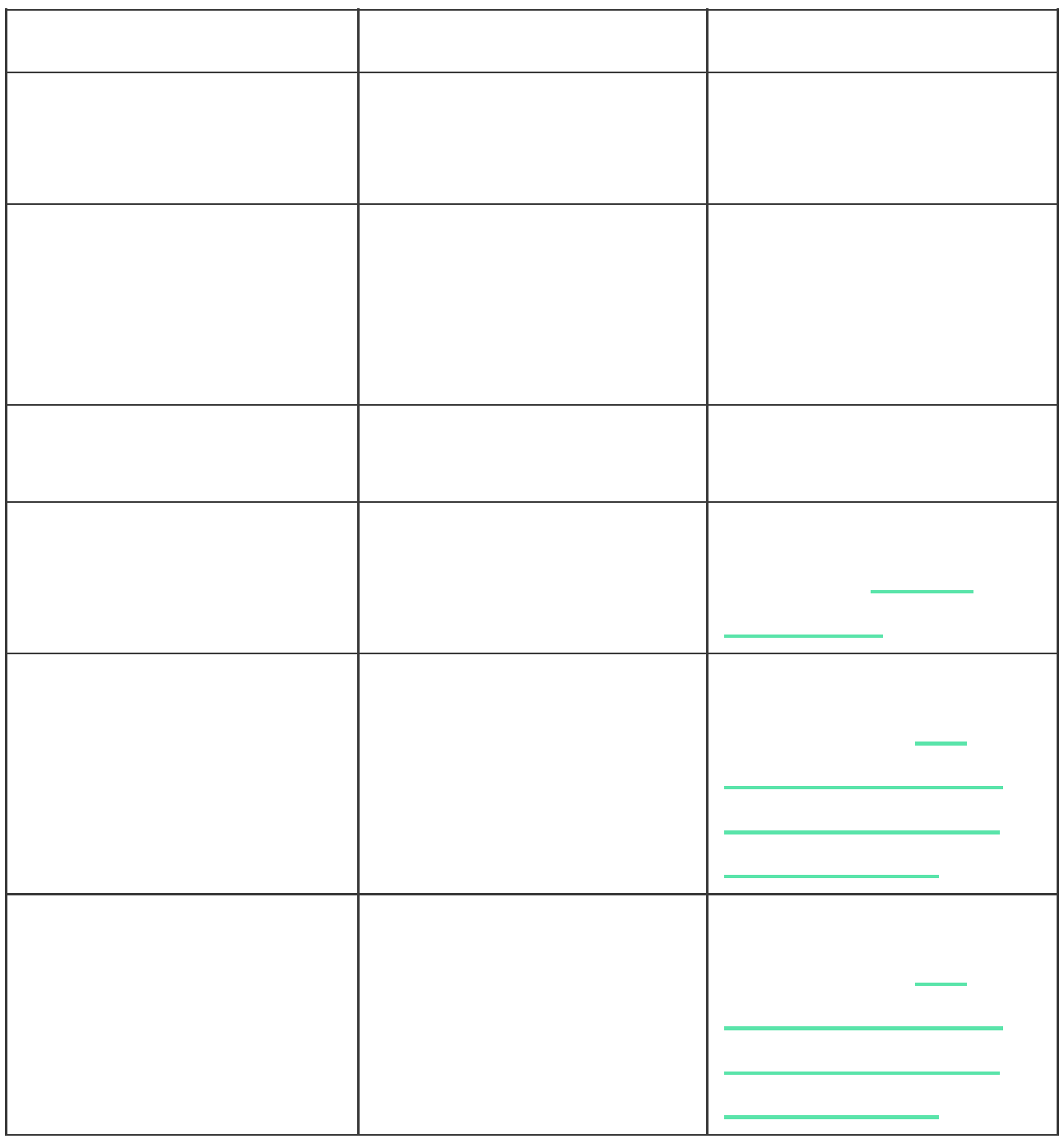

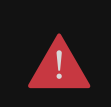

Устройство предназначено для установки только в помещениях.

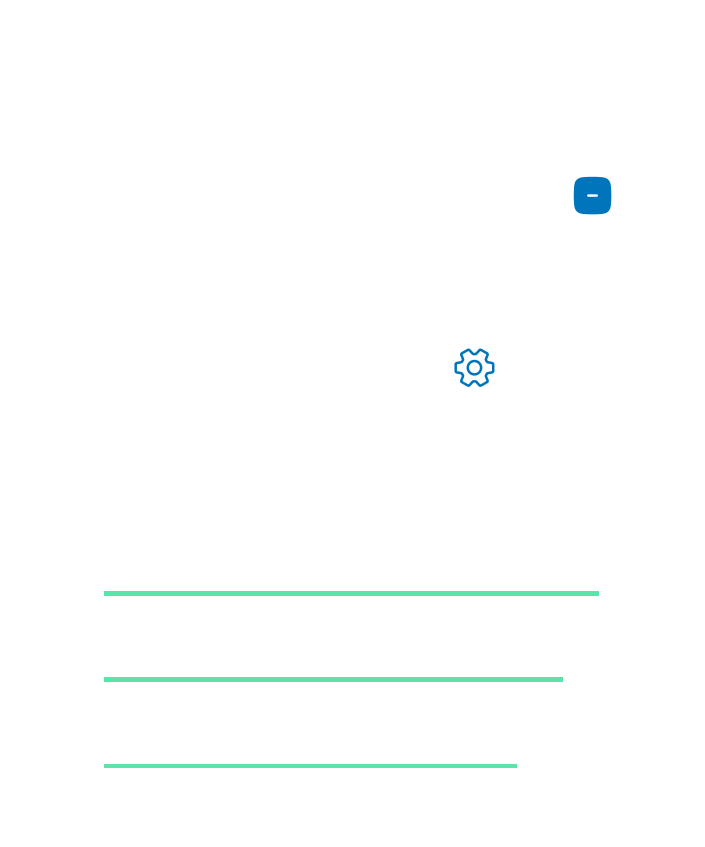

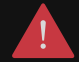

Проверьте уровень сигнала Jeweller и Wings в месте установки. При уровне сигнала в одно или ноль делений мы не гарантируем стабильную работу системы безопасности. Переместите устройство: смещение даже на 20 сантиметров может существенно улучшить качество приёма. Если после перемещения датчик всё равноимеет низкий или нестабильный уровень сигнала — используйте ReX 2. Учитывайте, что **MotionCam (PhOD) Jeweller не работает с ретрансляторами радиосигнала ReX**.

уровне сигнала сообщает иконка во вкладке **Устройства** :

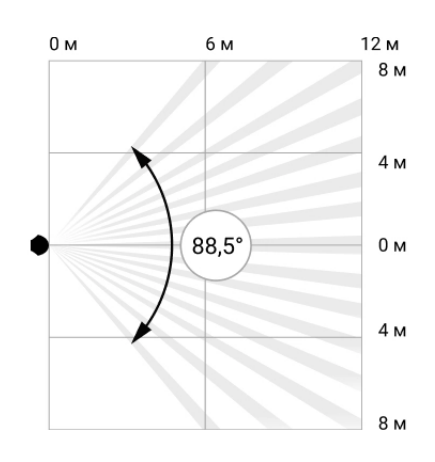

Горизонтальный угол обзора датчика

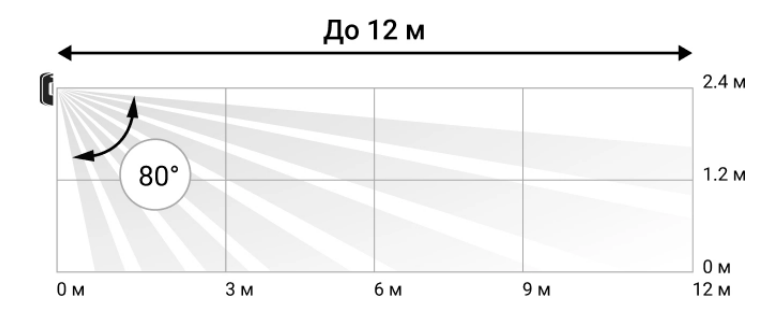

Вертикальный угол обзора датчика

<span id="page-34-0"></span>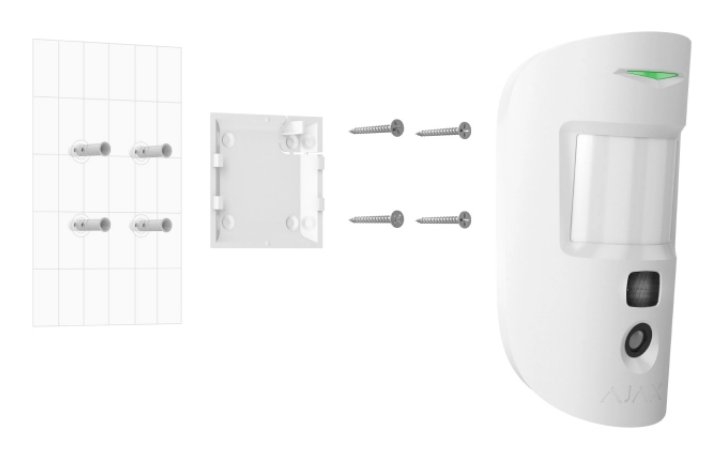

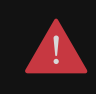

Перед монтажом MotionCam (PhOD) Jeweller убедитесь, что выбрали оптимальное место расположения и оно соответствует условиям этой инструкции.

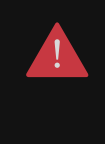

Используйте двусторонний скотч только для временного крепления, так как устройство может отклеиться от поверхности в любой момент, что может привести к повреждениям при падении. Пока устройство закреплено на скотч, тампер не будет срабатывать при отрыве датчика от поверхности.

 $\blacksquare$  ,  $\blacksquare$  ,  $\blacks$ [Соответствие стандартам](https://ajax.systems/ru/standards/)

a di provincia di controlle di controlle di controlle di controlle di controlle di controlle di controlle di co<br>Di controlle di controlle di controlle di controlle di controlle di controlle di controlle di controlle di con [Гарантийные обязательства](https://ajax.systems/ru/warranty) [Пользовательское соглашение](https://ajax.systems/ru/end-user-agreement) a sa

[e-mail](mailto:support@ajax.systems)

## Подпишитесь на рассылку о безопасной жизни. Без спама

**Email Email Email Email Email Email**